Subject: \*SOLVED\* VE connect with physical interface Posted by [gamtech](https://new-forum.openvz.org/index.php?t=usrinfo&id=962) on Mon, 05 Nov 2007 17:58:38 GMT [View Forum Message](https://new-forum.openvz.org/index.php?t=rview&th=4456&goto=22829#msg_22829) <> [Reply to Message](https://new-forum.openvz.org/index.php?t=post&reply_to=22829)

## Dear Community,

I have stuck with one problem and need your help.

We have two HN's with one VE on each. Each HN have 3 interfaces: two merged intro bond0 (private network between two HNs) and one eth2 on each node is Internet interface. Private network is 10.0.0.xxx (HN1 bond0 is 10.0.0.1 and HN2 bond0 is 10.0.0.2).

 I would like to transfer data from one VE to another between HNs over private network. Now if I just add 10.0.0.x addresses to each VE (on different HNs), then request goes trough private network (bond0), but reply trough Internet (eth2). But maybe I mistake and they go completely over eth2.

 I've already seen wiki article about venet and veth, but it's production HNs and I don't want completely mess things up doing my research and tests.

 Please provide mini how-to add VEs intro private network (bond0 interface) without loosing Internet access to VEs (I mean primary route trough eth2).

Thank you forward!

Subject: Re: VE connect with physical interface Posted by [khorenko](https://new-forum.openvz.org/index.php?t=usrinfo&id=182) on Tue, 06 Nov 2007 07:52:08 GMT [View Forum Message](https://new-forum.openvz.org/index.php?t=rview&th=4456&goto=22844#msg_22844) <> [Reply to Message](https://new-forum.openvz.org/index.php?t=post&reply_to=22844)

Hello,

gamtech wrote on Mon, 05 November 2007 20:58I would like to transfer data from one VE to another between HNs over private network. Now if I just add 10.0.0.x addresses to each VE (on different HNs), then request goes trough private network (bond0), but reply trough Internet (eth2). But maybe I mistake and they go completely over eth2.

Let's you have assigned additional private adresses to the VEs:

- VEIP1 for VE1 on HN1

- VEIP2 for VE2 on NH2

Could you please collect the following info?:

1) 'ip a l' on both HNs and VEs

2) 'ip r l' on both HNs

3) 'ip rule l' on both HNs

4) 'ip r get \$VEIP1' on the HN2

While pinging VE2 from VE1 run on HN2:

5) 'tcpdump -i bond0 -n ip proto \\icmp and host \$VEIP1'

6) 'tcpdump -i eth2 -n ip proto \\icmp and host \$VEIP1'

Thank you,

Konstantin.

Subject: Re: VE connect with physical interface Posted by [gamtech](https://new-forum.openvz.org/index.php?t=usrinfo&id=962) on Wed, 14 Nov 2007 18:59:15 GMT [View Forum Message](https://new-forum.openvz.org/index.php?t=rview&th=4456&goto=23247#msg_23247) <> [Reply to Message](https://new-forum.openvz.org/index.php?t=post&reply_to=23247)

[root@ve1]# ip a l

1: lo: <LOOPBACK,UP> mtu 16436 qdisc noqueue link/loopback 00:00:00:00:00:00 brd 00:00:00:00:00:00 inet 127.0.0.1/8 brd 127.255.255.255 scope host lo 3: venet0: <BROADCAST,POINTOPOINT,NOARP,UP> mtu 1500 qdisc noqueue link/void inet 127.0.0.1/32 scope host venet0 inet 143.69.77.8/32 brd 143.69.77.8 scope global venet0:0 inet 10.10.10.5/32 brd 10.10.10.5 scope global venet0:1 inet 143.69.77.28/32 brd 143.69.77.28 scope global venet0:10 inet 143.69.77.29/32 brd 143.69.77.29 scope global venet0:11 inet 143.69.77.30/32 brd 143.69.77.30 scope global venet0:12 inet 143.69.77.31/32 brd 143.69.77.31 scope global venet0:13 inet 143.69.77.32/32 brd 143.69.77.32 scope global venet0:14 inet 143.69.77.33/32 brd 143.69.77.33 scope global venet0:15 inet 143.69.77.34/32 brd 143.69.77.34 scope global venet0:16 inet 143.69.77.35/32 brd 143.69.77.35 scope global venet0:17 inet 143.69.77.36/32 brd 143.69.77.36 scope global venet0:18 inet 143.69.77.37/32 brd 143.69.77.37 scope global venet0:19 inet 143.69.77.20/32 brd 143.69.77.20 scope global venet0:2 inet 143.69.77.38/32 brd 143.69.77.38 scope global venet0:20 inet 143.69.77.39/32 brd 143.69.77.39 scope global venet0:21 inet 143.69.77.40/32 brd 143.69.77.40 scope global venet0:22 inet 143.69.77.41/32 brd 143.69.77.41 scope global venet0:23 inet 143.69.77.42/32 brd 143.69.77.42 scope global venet0:24 inet 143.69.77.43/32 brd 143.69.77.43 scope global venet0:25 inet 143.69.77.44/32 brd 143.69.77.44 scope global venet0:26 inet 143.69.77.45/32 brd 143.69.77.45 scope global venet0:27 inet 143.69.77.46/32 brd 143.69.77.46 scope global venet0:28 inet 143.69.77.47/32 brd 143.69.77.47 scope global venet0:29 inet 143.69.77.21/32 brd 143.69.77.21 scope global venet0:3 inet 143.69.77.48/32 brd 143.69.77.48 scope global venet0:30 inet 143.69.77.49/32 brd 143.69.77.49 scope global venet0:31 inet 143.69.77.22/32 brd 143.69.77.22 scope global venet0:4 inet 143.69.77.23/32 brd 143.69.77.23 scope global venet0:5 inet 143.69.77.24/32 brd 143.69.77.24 scope global venet0:6 inet 143.69.77.25/32 brd 143.69.77.25 scope global venet0:7 inet 143.69.77.26/32 brd 143.69.77.26 scope global venet0:8 inet 143.69.77.27/32 brd 143.69.77.27 scope global venet0:9

[root@ve2]# ip a l

1: lo: <LOOPBACK,UP> mtu 16436 qdisc noqueue link/loopback 00:00:00:00:00:00 brd 00:00:00:00:00:00 inet 127.0.0.1/8 brd 127.255.255.255 scope host lo 3: venet0: <BROADCAST,POINTOPOINT,NOARP,UP> mtu 1500 qdisc noqueue  link/void inet 127.0.0.1/32 scope host venet0 inet 143.69.77.10/32 brd 143.69.77.10 scope global venet0:0 inet 143.69.77.12/32 brd 143.69.77.12 scope global venet0:1 inet 10.10.10.3/32 brd 10.10.10.3 scope global venet0:2

[root@hn1]# ip a l

2: lo: <LOOPBACK,UP> mtu 16436 qdisc noqueue link/loopback 00:00:00:00:00:00 brd 00:00:00:00:00:00 inet 127.0.0.1/8 brd 127.255.255.255 scope host lo

4: bond0: <BROADCAST,MULTICAST,MASTER,UP> mtu 1500 qdisc noqueue link/ether 00:04:23:d6:7e:70 brd ff:ff:ff:ff:ff:ff inet 10.10.10.2/24 brd 10.10.10.255 scope global bond0

- 6: eth0: <BROADCAST,MULTICAST,SLAVE,UP> mtu 1500 qdisc pfifo\_fast master bond0 qlen 1000
- link/ether 00:04:23:d6:7e:70 brd ff:ff:ff:ff:ff:ff
- 8: eth1: <BROADCAST, MULTICAST, SLAVE, UP> mtu 1500 qdisc pfifo fast master bond0 qlen 1000

link/ether 00:04:23:d6:7e:70 brd ff:ff:ff:ff:ff:ff

- 10: eth2: <BROADCAST,MULTICAST,UP> mtu 1500 qdisc pfifo\_fast qlen 1000 link/ether 00:04:23:d5:fd:5a brd ff:ff:ff:ff:ff:ff
- inet 143.69.77.6/25 brd 143.69.77.127 scope global eth2
- 12: eth3: <BROADCAST,MULTICAST,UP> mtu 1500 qdisc pfifo\_fast qlen 1000 link/ether 00:04:23:d5:fd:5b brd ff:ff:ff:ff:ff:ff
- 1: venet0: <BROADCAST,POINTOPOINT,NOARP,UP> mtu 1500 qdisc noqueue

[root@hn2]# ip a l

- 2: lo: <LOOPBACK,UP> mtu 16436 qdisc noqueue link/loopback 00:00:00:00:00:00 brd 00:00:00:00:00:00 inet 127.0.0.1/8 brd 127.255.255.255 scope host lo
- 4: bond0: <BROADCAST,MULTICAST,MASTER,UP> mtu 1500 qdisc noqueue link/ether 00:04:23:d5:f1:c0 brd ff:ff:ff:ff:ff:ff
- inet 10.10.10.1/24 brd 192.168.63.255 scope global bond0

6: eth0: <BROADCAST,MULTICAST,SLAVE,UP> mtu 1500 qdisc pfifo\_fast master bond0 qlen 1000

- link/ether 00:04:23:d5:f1:c0 brd ff:ff:ff:ff:ff:ff
- 8: eth1: <BROADCAST,MULTICAST,SLAVE,UP> mtu 1500 qdisc pfifo\_fast master bond0 qlen 1000

link/ether 00:04:23:d5:f1:c0 brd ff:ff:ff:ff:ff:ff

- 10: eth2: <BROADCAST,MULTICAST,UP> mtu 1500 qdisc pfifo\_fast qlen 1000 link/ether 00:04:23:e1:3f:90 brd ff:ff:ff:ff:ff:ff
	- inet 143.69.77.4/25 brd 143.69.77.127 scope global eth2
- 12: eth3: <BROADCAST,MULTICAST> mtu 1500 qdisc noop qlen 1000 link/ether 00:04:23:e1:3f:91 brd ff:ff:ff:ff:ff:ff
- 1: venet0: <BROADCAST,POINTOPOINT,NOARP,UP> mtu 1500 qdisc noqueue link/void

[root@hn1]# ip r l

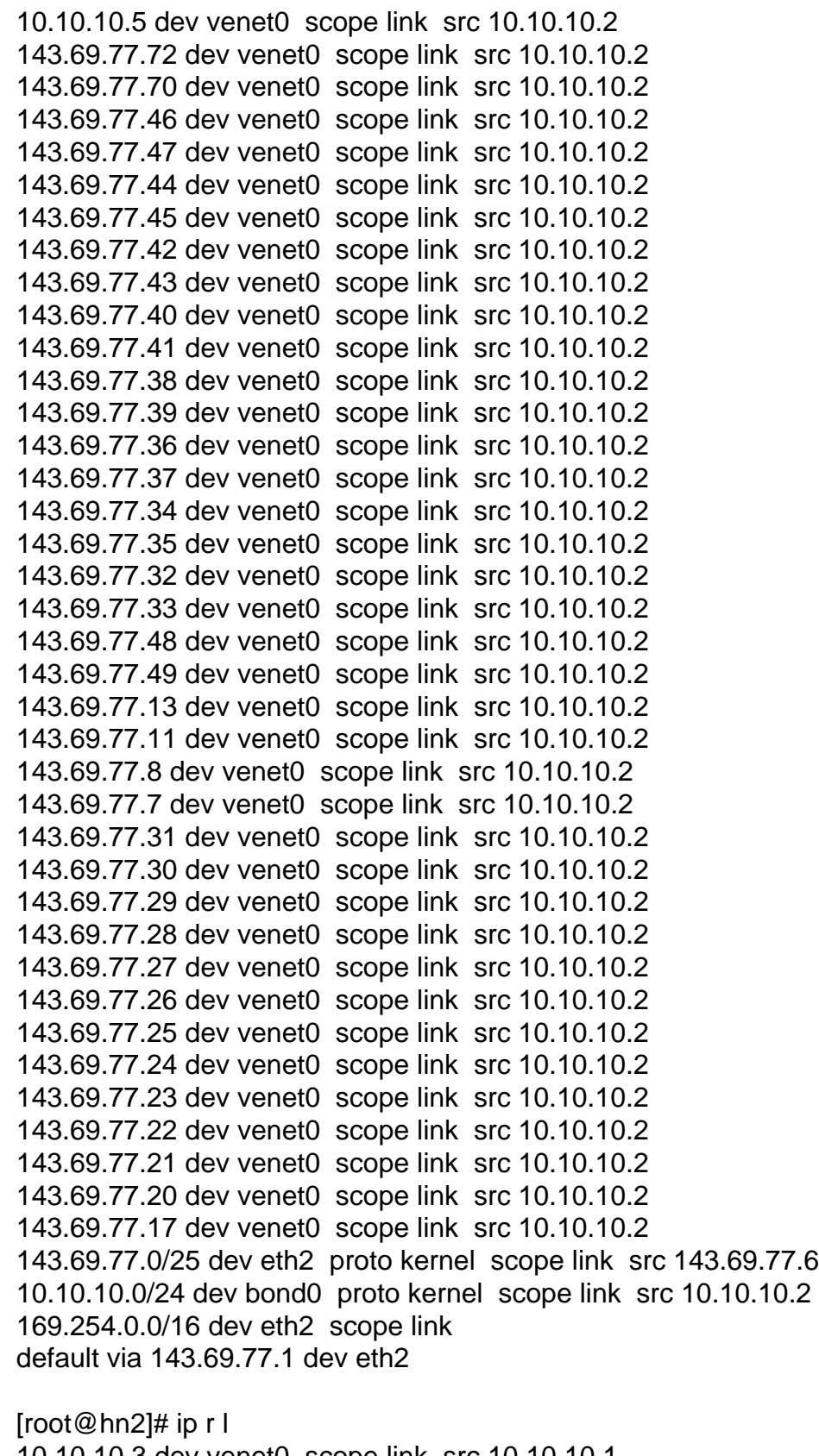

10.10.10.3 dev venet0 scope link src 10.10.10.1 143.69.77.15 dev venet0 scope link src 10.10.10.1 143.69.76.130 dev venet0 scope link src 10.10.10.1 143.69.77.12 dev venet0 scope link src 10.10.10.1

143.69.77.10 dev venet0 scope link src 10.10.10.1 213.21.225.6 dev venet0 scope link src 10.10.10.1 143.69.77.75 dev venet0 scope link src 10.10.10.1 143.69.77.74 dev venet0 scope link src 10.10.10.1 143.69.77.130 dev venet0 scope link src 10.10.10.1 143.69.77.71 dev venet0 scope link src 10.10.10.1 143.69.77.5 dev venet0 scope link src 10.10.10.1 143.69.77.2 dev venet0 scope link src 10.10.10.1 143.69.77.18 dev venet0 scope link src 10.10.10.1 143.69.77.16 dev venet0 scope link src 10.10.10.1 143.69.77.0/25 dev eth2 proto kernel scope link src 143.69.77.4 10.10.10.0/24 dev bond0 proto kernel scope link src 10.10.10.1 169.254.0.0/16 dev eth2 scope link default via 143.69.77.1 dev eth2

[root@hn1]# ip rule l 0: from all lookup local 32766: from all lookup main 32767: from all lookup default

[root@hn2]# ip rule l 0: from all lookup local 32766: from all lookup main 32767: from all lookup default

[root@hn2]# # ip r get 10.10.10.5 10.10.10.5 dev bond0 src 10.10.10.1 cache mtu 1500 advmss 1460 hoplimit 64

[root@hn2]# tcpdump -i bond0 -n ip proto \\icmp 20:45:11.169652 IP 143.69.77.8 > 10.10.10.3: icmp 64: echo request seq 0

[root@hn2]# tcpdump -i eth2 -n ip proto \\icmp 20:46:10.271206 IP 10.10.10.3 > 143.69.77.8: icmp 64: echo reply seq 0Request from HN1 to HN2 goes via bond0, but reply via eth2.

Subject: Re: VE connect with physical interface Posted by [khorenko](https://new-forum.openvz.org/index.php?t=usrinfo&id=182) on Thu, 15 Nov 2007 08:19:45 GMT [View Forum Message](https://new-forum.openvz.org/index.php?t=rview&th=4456&goto=23278#msg_23278) <> [Reply to Message](https://new-forum.openvz.org/index.php?t=post&reply_to=23278)

Great, thank you for the info.

The situation is following:

VE1 is pinging VE2 (10.10.10.3).

Routing table on a VE1 says that the packet should go through the venet0 interface (as no any other interfaces exists inside a VE1 :) ). As in any other Linux node the source IP for such a

packet is set as a FIRST IP from the interface where this packet is routed.

In your case the first IP is 143.69.77.8 (which can also be seen in tcpdump on a HN2 on bond0 the packet source IP is 143.69.77.8).

VE2 receives the packet and sends reply to the 143.69.77.8, and HN2 has a route rule that sends such a packet to the eth2. That's it.

So the problem is: VE1 sets "incorrect" (not that as expected) source IP while pinging VE2 (10.10.10.3). This can be handled by adding a route rule in VE1 like: ip r a 10.10.10.0/24 dev venet0 scope link src 10.10.10.5 You can also take a look at http://kb.swsoft.com/en/3061

Hope this helps.

--

Konstantin.

Subject: Re: VE connect with physical interface Posted by [gamtech](https://new-forum.openvz.org/index.php?t=usrinfo&id=962) on Thu, 15 Nov 2007 08:53:19 GMT [View Forum Message](https://new-forum.openvz.org/index.php?t=rview&th=4456&goto=23286#msg_23286) <> [Reply to Message](https://new-forum.openvz.org/index.php?t=post&reply_to=23286)

Konstantin, It works! I spasibo.

Subject: Re: VE connect with physical interface Posted by [khorenko](https://new-forum.openvz.org/index.php?t=usrinfo&id=182) on Thu, 15 Nov 2007 09:13:12 GMT [View Forum Message](https://new-forum.openvz.org/index.php?t=rview&th=4456&goto=23288#msg_23288) <> [Reply to Message](https://new-forum.openvz.org/index.php?t=post&reply_to=23288)

you are welcome.

Page 6 of 6 ---- Generated from [OpenVZ Forum](https://new-forum.openvz.org/index.php)